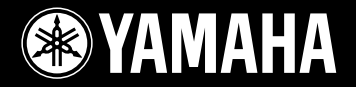

## **EZ GUITAR / EZ GITARRE / EZ GUITARE / EZ GUITARRA**

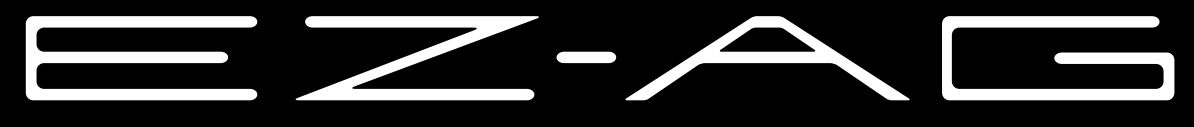

**Owner's Manual Bedienungsanleitung** Mode d'emploi **Manual de instrucciones** 

# **SPECIAL MESSAGE SECTION**

This product utilizes batteries or an external power supply (adapter). DO NOT connect this product to any power supply or adapter other than one described in the manual, on the name plate, or specifically recommended by Yamaha.

This product should be used only with the components supplied or; a cart, rack, or stand that is recommended by Yamaha. If a cart, etc., is used, please observe all safety markings and instructions that accompany the accessory product.

### **SPECIFICATIONS SUBJECT TO CHANGE:**

The information contained in this manual is believed to be correct at the time of printing. However, Yamaha reserves the right to change or modify any of the specifications without notice or obligation to update existing units.

This product, either alone or in combination with an amplifier and headphones or speaker/s, may be capable of producing sound levels that could cause permanent hearing loss. DO NOT operate for long periods of time at a high volume level or at a level that is uncomfortable. If you experience any hearing loss or ringing in the ears, you should consult an audiologist. IMPORTANT: The louder the sound, the shorter the time period before damage occurs.

### **NOTICE:**

Service charges incurred due to a lack of knowledge relating to how a function or effect works (when the unit is operating as designed) are not covered by the manufacturer's warranty, and are therefore the owners responsibility. Please study this manual carefully and consult your dealer before requesting service.

### **ENVIRONMENTAL ISSUES:**

Yamaha strives to produce products that are both user safe and environmentally friendly. We sincerely believe that our products and the production methods used to produce them, meet these goals. In keeping with both the letter and the spirit of the law, we want you to be aware of the following:

### **Battery Notice:**

This product MAY contain a small non-rechargeable battery which (if applicable) is soldered in place. The average life span of this type of battery is approximately five years. When replacement becomes necessary, contact a qualified service representative to perform the replacement.

92-BP (bottom)

#### This product may also use "household" type batteries. Some of these may be rechargeable. Make sure that the battery being charged is a rechargeable type and that the charger is intended for the battery being charged.

When installing batteries, do not mix batteries with new, or with batteries of a different type. Batteries MUST be installed correctly. Mismatches or incorrect installation may result in overheating and battery case rupture.

#### **Warning:**

Do not attempt to disassemble, or incinerate any battery. Keep all batteries away from children. Dispose of used batteries promptly and as regulated by the laws in your area. Note: Check with any retailer of household type batteries in your area for battery disposal information.

### **Disposal Notice:**

Should this product become damaged beyond repair, or for some reason its useful life is considered to be at an end, please observe all local, state, and federal regulations that relate to the disposal of products that contain lead, batteries, plastics, etc. If your dealer is unable to assist you, please contact Yamaha directly.

### **NAME PLATE LOCATION:**

The name plate is located on the bottom of the product. The model number, serial number, power requirements, etc., are located on this plate. You should record the model number, serial number, and the date of purchase in the spaces provided below and retain this manual as a permanent record of your purchase.

### **Model**

**Serial No.**

### **Purchase Date**

## **PLEASE KEEP THIS MANUAL**

# **FCC INFORMATION (U.S.A.)**

## **1. IMPORTANT NOTICE: DO NOT MODIFY THIS UNIT!**

This product, when installed as indicated in the instructions contained in this manual, meets FCC requirements. Modifications not expressly approved by Yamaha may void your authority, granted by the FCC, to use the product.

**2. IMPORTANT:** When connecting this product to accessories and/or another product use only high quality shielded cables. Cable/s supplied with this product MUST be used. Follow all installation instructions. Failure to follow instructions could void your FCC authorization to use this product in the USA.

**3. NOTE:** This product has been tested and found to comply with the requirements listed in FCC Regulations, Part 15 for Class "B" digital devices. Compliance with these requirements provides a reasonable level of assurance that your use of this product in a residential environment will not result in harmful interference with other electronic devices. This equipment generates/uses radio frequencies and, if not installed and used according to the instructions found in the users manual, may cause interference harmful to the operation of other electronic devices. Compliance

\* This applies only to products distributed by YAMAHA CORPORATION OF AMERICA. (class B)

### **OBSERVERA!**

Apparaten kopplas inte ur växelströmskällan (nätet) så länge som den ar ansluten till vägguttaget, även om själva apparaten har stängts av.

**ADVARSEL:** Netspæendingen til dette apparat er IKKE afbrudt, sålæenge netledningen siddr i en stikkontakt, som er t endt — også selvom der or slukket på apparatets afbryder.

**VAROITUS:** Laitteen toisiopiiriin kytketty käyttökytkin ei irroita koko laitetta verkosta.

with FCC regulations does not guarantee that interference will not occur in all installations. If this product is found to be the source of interference, which can be determined by turning the unit "OFF" and "ON", please try to eliminate the problem by using one of the following measures:

Relocate either this product or the device that is being affected by the interference

Utilize power outlets that are on different branch (circuit breaker or fuse) circuits or install AC line filter/s.

In the case of radio or TV interference, relocate/reorient the antenna. If the antenna lead-in is 300 ohm ribbon lead, change the lead-in to co-axial type cable.

If these corrective measures do not produce satisfactory results, please contact the local retailer authorized to distribute this type of product. If you can not locate the appropriate retailer, please contact Yamaha Corporation of America, Electronic Service Division, 6600 Orangethorpe Ave, Buena Park, CA90620

The above statements apply ONLY to those products distributed by Yamaha Corporation of America or its subsidiaries.

### **Entsorgung leerer Batterien (nur innerhalb Deutschlands)**

Leisten Sie einen Beitrag zum Umweltschutz. Verbrauchte Batterien oder Akkumulatoren dürfen nicht in den Hausmüll. Sie können bei einer Sammelstelle für Altbatterien bzw. Sondermüll abgegeben werden. Informieren Sie sich bei Ihrer Kommune.

### ● **AVIS RELATIF AUX DROITS D'AUTEUR**

Les douze morceaux de démonstration ou compositions disponibles sur l'instrument sont les suivants :

#### **California Girls**

Paroles et musique de Brian Wilson et Mike Love Copyright© 1965 IRVING MUSIC, INC. Copyright renouvelé Tous droits réservés Utilisés sur autorisation

#### **Day Tripper**

Paroles et musique de John Lennon et Paul McCartney Copyright© 1965 Sony/ATV Songs LLC Copyright renouvelé Tous droits administrés par Sony/ATV Music Publishing, 8 Music Square West, Nashville, TN 37203 Copyright international protégé Tous droits réservés

### **Don't Be Cruel (To A Heart That's True)**

Paroles et musique de Otis Blackwell et Elvis Presley Copyright© 1956 par Unart Music Corporation et Elvis Presley Music, Inc.

Copyright renouvelé et attribué à Elvis Presley Music Tous droits administrés par Cherry Lane Music Co. et Chrysalis Songs Copyright international protégé Tous droits réservés

### **A Hard Day's Night**

Paroles et musique de John Lennon et Paul McCartney Copyright© 1964 Sony/ATV Songs LLC Copyright renouvelé Tous droits administrés par Sony/ATV Music Publishing, 8 Music Square West, Nashville, TN 37203 Copyright international protégé Tous droits réservés

### **Hound Dog**

Paroles et musique de Jerry Leiber et Mike Stoller Copyright© 1956 par Elvis Presley Music, Inc. et Lion Publishing Co., Inc. Copyright renouvelé attribué à Gladys Music et Universal - MCA Music Publishing, une division de Universal Studios, Inc.

Tous droits administrés par Cherry Lane Music Publishing Company, Inc. et Chrysalis Music

Copyright international protégé Tous droits réservés

### **Knock On Wood**

Paroles et musique de Eddie Floyd et Steve Cropper Copyright© 1966 IRVING MUSIC, INC. Copyright renouvelé Tous droits réservés Utilisés sur autorisation

#### **More Than Words**

Paroles et musique de Nuno Bettencourt et Gary Cherone Copyright© 1990 COLOR ME BLIND MUSIC Tous droits administrés par ALMO MUSIC CORP. Tous droits réservés Utilisés sur autorisation

### **(Sittin' On) The Dock Of The Bay**

Paroles et musique de Steve Cropper et Otis Redding Copyright© 1968, 1975 IRVING MUSIC, INC. Copyright renouvelé Tous droits réservés Utilisés sur autorisation

#### **Stand By Me**

Paroles et musique de Ben E. King, Jerry Leiber et Mike Stoller © 1961 (renouvelé) JERRY LEIBER MUSIC, MIKE STOLLER MUSIC et MIKE & JERRY MUSIC LLC Tous droits réservés

#### **Tears In Heaven**

Paroles et musique de Eric Clapton et Will Jennings Copyright© 1992 par E.C. Music Ltd. et Blue Sky Rider Songs Tous droits réservés pour E.C. Music Ltd. administrés par Unichappell Music Inc. Tous droits réservés pour Blue Sky Rider Songs administrés par Irving Music, Inc. Copyright international protégé Tous droits réservés

### **Yesterday Once More**

Paroles et musique de John Bettis et Richard Carpenter Copyright© 1973 ALMO MUSIC CORP. et HAMMER AND NAILS MUSIC Copyright renouvelé Tous droits administrés par ALMO MUSIC CORP. Tous droits réservés Utilisés sur autorisation

#### **You Are So Beautiful**

Paroles et musique de Billy Preston et Bruce Fisher Copyright© 1973 IRVING MUSIC, INC. et ALMO MUSIC CORP. Copyright renouvelé Tous droits réservés Utilisés sur autorisation

Tous droits réservés. Toute copie, performance en public et radiodiffusion non autorisées des douze morceaux de démonstration ci-dessus sont strictement interdites.

**AVIS CONCERNANT LES DROITS D'AUTEUR** Ce produit comporte et met en œuvre des programmes informatiques et des matériaux pour lesquels Yamaha détient des droits d'auteur ou possède une licence d'utilisation des droits d'auteur de leurs propriétaires respectifs. Les matériaux protégés par les droits d'auteur incluent, sans s'y limiter, tous les logiciels informatiques, fichiers de style, fichiers MIDI, données WAVE et enregistrements audio. Toute utilisation non autorisée de ces programmes et de leur contenu est interdite en vertu des lois en vigueur, excepté pour un usage personnel. Toute violation des droits d'auteur entraîne des poursuites judiciaires. IL EST STRICTEMENT INTERDIT DE REALISER, DE DIFFUSER OU D'UTILISER DES COPIES ILLEGALES.

# **PRECAUTIONS D'USAGE**

## *PRIERE DE LIRE ATTENTIVEMENT AVANT DE PROCEDER A TOUTE MANIPULATION*

\* Ranger soigneusement ce manuel pour pouvoir le consulter dans la suite.

# *AVERTISSEMENT*

**Toujours observer les précautions élémentaires énumérées ci-après pour éviter de graves blessures, voire la mort, causées par l'électrocution, les courts-circuits, dégâts, incendie et autres accidents. La liste des précautions données ci-dessous n'est pas exhaustive :**

### **Alimentation/adaptateur secteur CA**

- Utiliser seulement la tension requise par l'instrument. Celle-ci est imprimée sur la plaque du constructeur de l'instrument.
- Utiliser seulement l'adaptateur spécifié (PA-3C ou PA-3B ou un adaptateur équivalent conseillé par Yamaha). L'emploi d'un mauvais adaptateur risque d'endommager l'instrument ou de le surchauffer.
- Vérifier périodiquement l'état de la prise électrique, la dépoussiérer et la nettoyer.
- Ne pas laisser l'adaptateur CA d'alimentation à proximité des sources de chaleur, telles que radiateurs et appareils chauffants. Eviter de tordre et plier excessivement le cordon, ou de l'endommager de façon générale, également de placer dessus des objets pesants, ou de le laisser traîner là où l'on marchera dessus ou se prendra le pied dedans; ne pas y déposer d'autres câbles enroulés.

### **Ne pas ouvrir**

• Ne pas ouvrir l'instrument, ni tenter d'en démonter les éléments internes, ou de les modifier de quelque façon que ce soit. Aucun des éléments internes de l'instrument ne prévoit d'intervention de l'utilisateur. Si l'instrument donne des signes de mauvais fonctionnement, le mettre immédiatement hors tension et le donner à réviser au technicien Yamaha.

### **Avertissement en cas de présence d'eau**

- Eviter de laisser l'instrument sous la pluie, de l'utiliser près de l'eau, dans l'humidité ou lorsqu'il est mouillé. Ne pas y déposer des récipients contenant des liquides qui risquent de s'épancher dans ses ouvertures.
- Ne jamais toucher une prise électrique avec les mains mouillées.

### **Avertissement en cas de feu**

• Ne pas déposer d'articles allumés, tels que des bougies, sur l'appareil. Ceux-ci pourraient tomber et provoquer un incendie.

### **En cas d'anomalie**

• Si le cordon de l'adaptateur CA s'effiloche ou est endomagé ou si l'on constate une brusque perte de son en cours d'interprétation, ou encore si l'on décèle une odeur insolite, voire de la fumée, couper immédiatement l'interrupteur principal, retirer la fiche de la prise et donner l'instrument à réviser par un technicien Yamaha.

# *ATTENTION*

**Toujours observer les précautions élémentaires ci-dessous pour éviter à soi-même et à son entourage des blessures corporelles, de détériorer l'instrument ou le matériel avoisinant. La liste de ces précautions n'est pas exhaustive :**

### **Alimentation/adaptateur secteur CA**

- Toujours saisir la fiche elle-même, et non le câble, pour la retirer de l'instrument ou de la prise d'alimentation.
- Débrancher l'adaptateur CA dès que vous n'utilisez plus l'instrument ou en cas d'orage électrique (éclairs et tonnerre).
- Ne pas utiliser de connecteur multiple pour brancher l'instrument sur une prise électrique du secteur. Cela risque d'affecter la qualité du son, ou éventuellement de faire chauffer la prise.

- Prendre soin de respecter la polarité (+/-) lors de la mise en place des piles. La non observance de la polarité peut provoquer l'échauffement ou une fuite du liquide de pile.
- Toujours remplacer l'entière batterie de piles. Ne jamais utiliser de nouvelles piles avec les vieilles. De même, éviter de mélanger des piles de type différent, telles que des piles de différentes marques ou encore différents types de piles de la même marque, car cela pourrait provoquer une surchauffe, un incendie ou une fuite du liquide contenu dans les piles.
- Ne pas jeter les piles dans le feu.
- Ne pas chercher à charger une pile qui n'est pas rechargeable.
- Lorsque les piles sont épuisées ou en cas de non-utilisation de l'instrument pendant un certain temps, retirer les piles de l'instrument pour éviter toute fuite éventuelle du liquide qu'elles contiennent.
- Ne pas laisser les piles à la portée des enfants.
- En cas de fuite des piles, éviter tout contact avec le liquide qui s'en échappe. En cas de contact du liquide avec les yeux, la bouche ou la peau, rincer immédiatement à l'eau claire et consulter un médecin. Le liquide contenu dans les piles est corrosif et risque d'entraîner une baisse de l'acuité visuelle, voire une cécité, ou des brûlures chimiques.

### **Pile Emplacement**

- Ne pas abandonner l'instrument dans un milieu trop poussiéreux, ou un local soumis à des vibrations. Eviter également les froids et chaleurs extrêmes (exposition directe au soleil, près d'un chauffage, ou dans une voiture à midi) qui risquent de déformer le panneau ou d'endommager les éléments internes.
- Ne pas utiliser l'instrument à proximité d'une TV, d'une radio, d'un équipement stéréo, d'un téléphone portable ou d'autres appareils électriques. En effet, l'instrument, la TV ou la radio pourraient produire des bruits.
- Ne pas installer l'instrument dans une position instable où il risquerait de se renverser.
- Débrancher tous les câbles connectés, y compris celui de l'adaptateur, avant de déplacer l'instrument.

### **Connexions**

• Avant de brancher l'instrument, mettre hors tension tous les autres composants électroniques auxquels l'instrument doit être relié. Vérifier aussi que tous les composants connectés sont réglés sur le volume minimal, puis augmenter progressivement les commandes de volume tout en jouant de l'instrument pour configurer le niveau sonore souhaité.

### **Entretien**

• Utiliser un linge doux et sec pour le nettoyage de l'instrument. Ne jamais utiliser de diluants de peinture, dissolvants, produits de nettoyage, ou tampons nettoyeurs à imprégnations chimiques.

### **Précautions d'utilisation**

- Ne pas glisser vos doigts ou votre main dans les fentes de l'instrument.
- Ne pas déposer d'objets de plastique, de vinyle, ou de caoutchouc sur l'instrument, ce qui risque de décolorer le panneau ou le clavier.
- Ne pas s'appuyer sur l'instrument, ni y déposer des objets pesants. Ne pas manipuler trop brutalement les boutons, commutateurs et connecteurs.
- Ne pas jouer trop longtemps sur l'instrument à des volumes trop élevés, ce qui risque d'endommager durablement l'ouïe. Si l'on constate une baisse de l'acuité auditive ou des sifflements d'oreille, consulter un médecin sans tarder.

### **Sauvegarde des données**

### **Sauvegarde des données**

• Les données contenues dans la mémoire interne de l'instrument peuvent être perdues à la suite d'erreurs de manipulation ou de dysfonctionnements. Prendre soin de sauvegarder toutes les données importantes sur des supports externes via un ordinateur connecté à l'instrument.

Yamaha n'est pas responsable des détériorations causées par une utilisation impropre de l'instrument, ou par des modifications apportées par l'utilisateur, pas plus qu'il ne peut couvrir les données perdues ou détruites.

Toujours laisser l'appareil hors tension lorsqu'il est inutilisé.

Lors de l'utilisation de l'adaptateur secteur, même lorsque le commutateur est en position « STANDBY », une faible dose d'électricité circule toujours dans l'instrument. Lorsque vous n'utilisez pas l'instrument pendant une longue période, veillez à débrancher l'adaptateur secteur de la prise murale.

Veiller à éliminer les piles usées selon les règlements locaux.

Les illustrations et écrans LED de ce mode d'emploi sont fournis à titre d'information uniquement et peuvent être différents de ceux apparaissant sur votre instrument.

### ● **Marques déposées**

• Apple et Macintosh sont des marques de Apple Computer, Inc., déposées aux Etats-Unis et dans d'autres pays.

• Windows est une marque déposée de Microsoft<sup>®</sup> Corporation.

Toutes les autres marques commerciales sont la propriété de leurs détenteurs respectifs.

*Nous vous remercions d'avoir choisi l'EZ GUITARE (EZ-AG) de Yamaha !* 

*Pour des performances et un plaisir optimum, veuillez lire attentivement ce mode d'emploi avant d'utiliser l'EZ-AG, Une fois que vous l'avez lu, veuillez le ranger dans un endroit sûr – accompagné de la carte de garantie – pour toute référence ultérieure.*

## Principales caractéristiques

L'EZ-AG est un instrument à la fois sophistiqué et facile à utiliser. Ses principales caractéristiques et fonctions sont les suivantes :

- **Amplificateur et haut-parleur intégrés.**
- **Accompagnement automatique proposant une série de morceaux populaires et de progressions d'accords. (Voir page [12\)](#page--1-0)**
- **Grâce au mode de reproduction STRUM (Gratter), vous pouvez jouer des morceaux complets en vous servant uniquement de la main droite ! (Voir page [18](#page-17-0))**
- **Le mode de reproduction CHORD (Accord) indique le doigté des accords que vous devez jouer sur les frettes illuminées de l'EZ-AG – un outil d'apprentissage et de pratique idéal ! (Voir page [19\)](#page-18-0)**
- **Vous pouvez télécharger de nouveaux morceaux sur Internet à l'aide de votre ordinateur, puis les transférer et les reproduire sur l'EZ-AG ! (Interface MIDI requise, voir page [22\)](#page-21-0)**
- **Jouez un morceau en utilisant toute une série de sons différents. (Voir page [12](#page--1-0))**
- **Aucun accordage requis ! L'EZ-AG est toujours parfaitement accordé dès le moment où vous le mettez sous tension. Vous pouvez également sélectionner des accordages alternatifs tels que Drop D (Ré diminué) et Open G (Sol ouvert). (Voir page [14\)](#page-13-0)**

48

**• Un « capo virtuel » peut être appliqué jusqu'à la sixième frette. (Voir page [14\)](#page-13-1)**

NOTE / *• Dans la mesure où l'EZ-AG utilise des commutateurs plutôt que des cordes réelles sur les frettes, les techniques de jeu qui dépendent des propriétés physiques des cordes – telles que la tension des cordes, le vibrato produit par la tension des cordes et les harmoniques – ne sont pas disponibles.*

## Table des matières

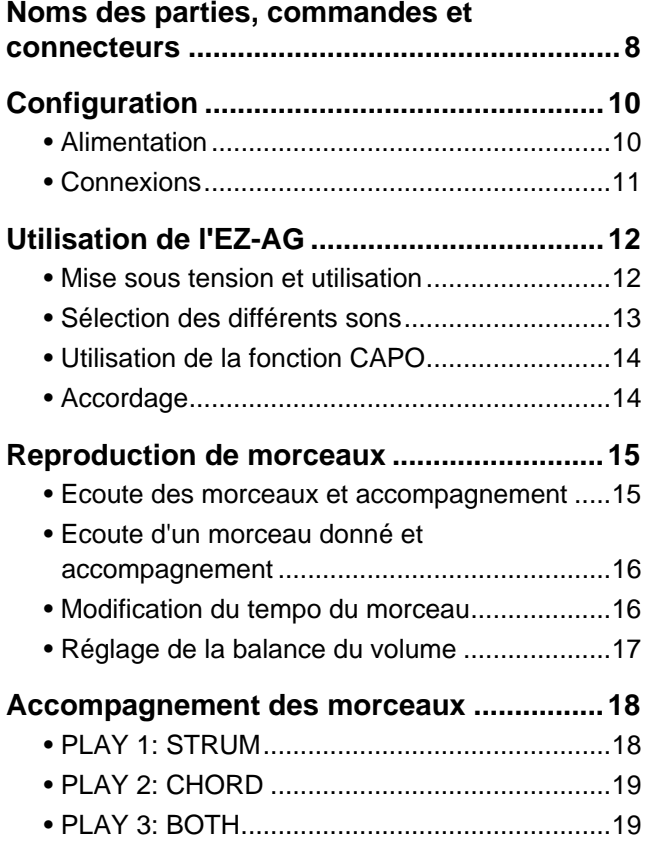

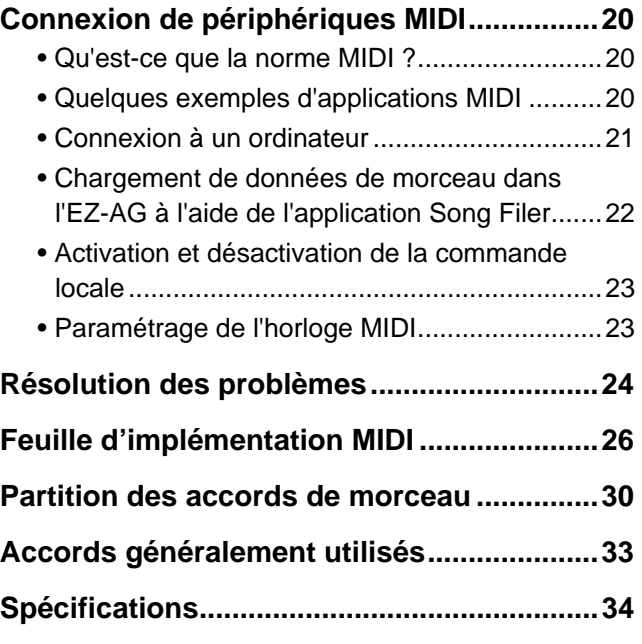

La plaque de protection, fournie à des fins de promotion interne, est susceptible de se détacher ou d'être griffée lorsque vous jouez de l'instrument.

49

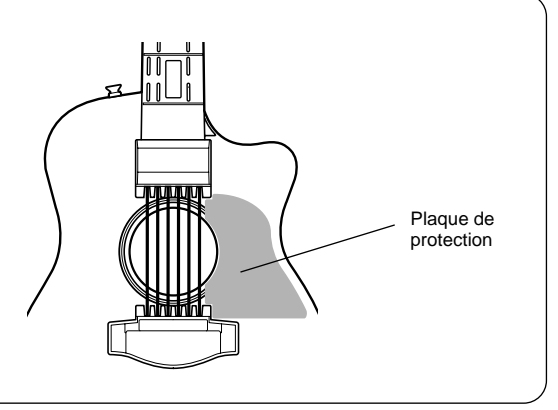

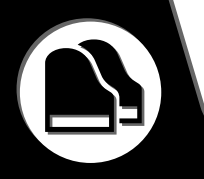

## ■ Corps

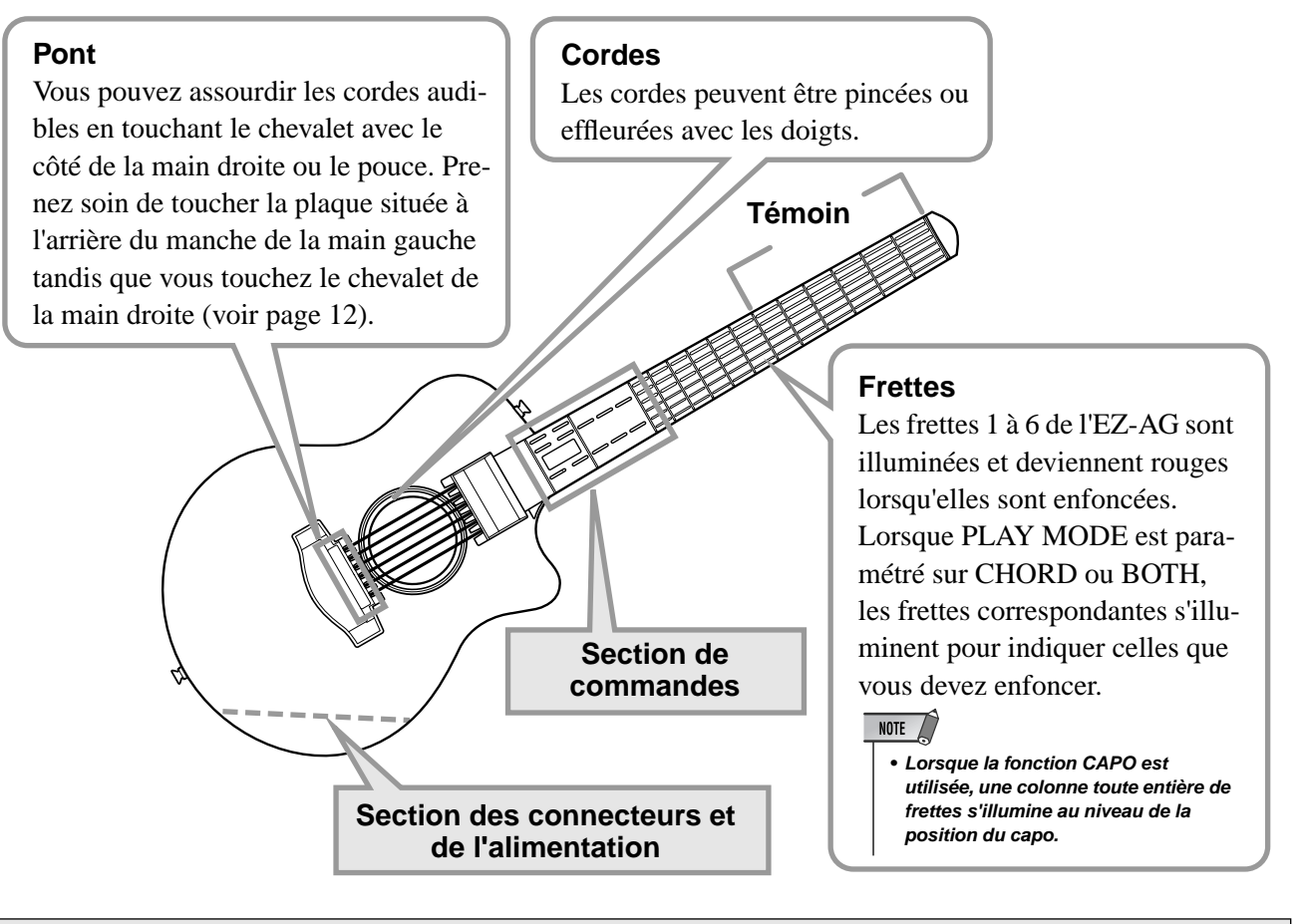

### **Section de commandes**

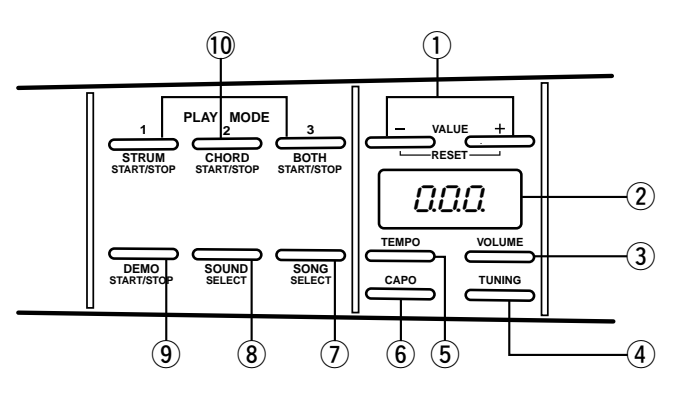

## q **Touches VALUE [+]/[-] (Valeur)**

Ces touches sont utilisées pour sélectionner des sons et des morceaux, ainsi que pour ajuster le tempo, le volume, la balance et d'autres paramètres. Appuyez une fois sur la touche [+] pour augmenter la valeur d'une unité et sur la touche [-] pour la réduire de un. En maintenant l'une ou l'autre touche enfoncée, vous provoquez une augmentation ou une diminution continue dans la direction correspondante. Appuyez simultanément sur les touches [+] et [-] pour réinitialiser la valeur par défaut de départ du paramètre sélectionné.

## 2 Ecran

Affiche la valeur du paramètre en cours d'édition, de même que le tempo actuellement sélectionné.

### e **Touche [VOLUME]**

Cette touche permet d'ajuster le volume général de l'instrument et l'équilibre entre le son reproduit et celui de l'accompagnement.

## r **Touche [TUNING] (Accordage)**

Permet d'accorder l'EZ-AG par incrément de demiton, ainsi que de sélectionner un des accordages alternatifs de l'EZ-AG : outre l'accordage standard de la guitare, l'EZ-AG propose des accordages D diminué, D ouvert, G ouvert et E ouvert.

## **5 Touche [TEMPO]**

Permet au tempo du morceau d'être réglé entre  $\sqrt{\frac{322}{6}}$ et  $\vert$ =280.

## $(6)$  Touche [CAPO]

Permet de définir la position du « sillet virtuel » de l'EZ-AG.

## u **Touche [SONG] (Morceau)**

Permet de sélectionner l'un des 25 morceaux internes pour la reproduction. Outre les morceaux fournis au départ, il est possible de lire et de stocker sur l'EZ-AG des morceaux téléchargés depuis Internet vers un ordinateur.

### i **Touche [SOUND] (Son)**

Permet de sélectionner un des 20 sons d'instrument de l'EZ-AG.

### o **Touche [DEMO]**

Lance et arrête la reproduction d'un morceau.

## !0**Touches [STRUM] (Gratter), [CHORD] (Accord), [BOTH] (Les deux)**

Lance la reproduction du morceau sélectionné à l'aide de la méthode de reproduction correspondante.

### **Section des connecteurs et de l'alimentation**

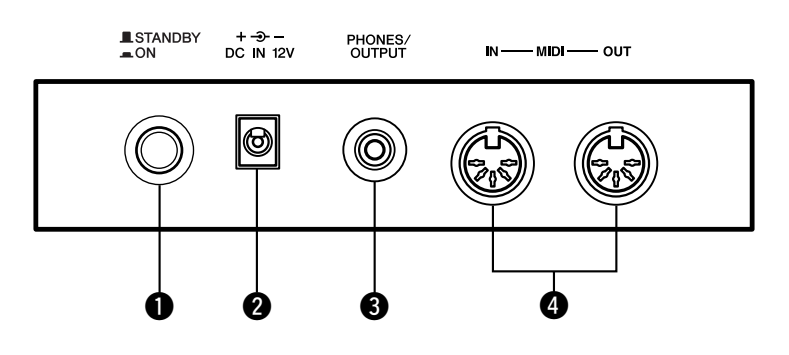

## q **Interrupteur d'alimentation ([STANDBY/ON]) (Veille/marche)**

Il s'agit de l'interrupteur d'alimentation de l'EZ-AG. Appuyez dessus pour mettre l'instrument sous tension. Appuyez à nouveau dessus pour revenir sur la position STANDBY étendue et mettre l'instrument hors tension.

## **@** Prise DC IN 12V

Vous pouvez connecter l'adaptateur secteur (PA-3C) à cet endroit.

### $\triangle$  attention

*• Vérifiez que les périphériques externes sont hors tension lors de la connexion de l'EZ-AG pour éviter de recevoir une décharge électrique ou d'endommager l'équipement. Par ailleurs, réglez d'abord toutes les commandes de volume sur le niveau minimum pour éviter d'endommager les hautparleurs et d'autres équipements de reproduction.*

## e **Prise PHONES/OUTPUT (Casque/Sortie)**

Cette prise est utilisée pour brancher un casque stéréo en vue de s'exercer ou d'écouter en toute tranquillité ou pour connecter l'EZ-AG à un système audio, une télévision ou un amplificateur.

## **<sup>4</sup>** Connecteurs MIDI IN/MIDI OUT **(Entrée/Sortie MIDI)**

Ces connecteurs peuvent être utilisés pour brancher l'EZ-AG à d'autres équipements MIDI ou à un ordinateur à l'aide de câbles MIDI standard.

**Cette section vous explique comment configurer votre EZ-AG pour la reproduction. Nous vous conseillons de la lire attentivement avant d'utiliser l'instrument.**

Alimentation

◫◫

Bien que l'EZ-AG soit capable de fonctionner sur l'alimentation secteur à l'aide d'un adaptateur secteur (en option) ou avec un jeu de piles, Yamaha vous recommande d'utiliser dans la mesure du possible un adaptateur secteur. En effet, celui-ci est, par définition, moins nocif pour l'environnement que les piles et ne présente pas de risque d'appauvrissement des ressources.

## ■ **Utilisation d'un adaptateur secteur • • • • • • • • • • • • • • • • • • • •**

- q Assurez-vous que l'interrupteur [STANDBY/ON] de l'EZ-AG est réglé sur STANDBY.
- $(2)$  Connectez l'adaptateur secteur (PA-3C, PA-3B ou tout autre adaptateur conseillé par Yamaha) à la prise DC IN 12V.
- (3) Branchez l'adaptateur secteur dans une prise de courant.

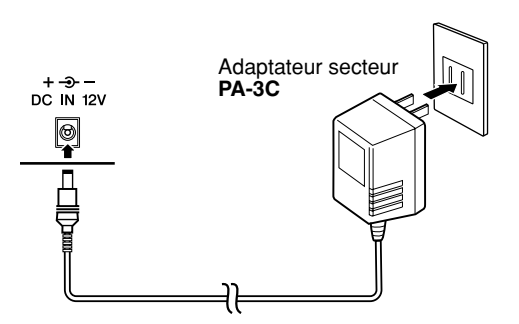

### **AVERTISSEMENT**

- *Utilisez UNIQUEMENT un adaptateur secteur Yamaha PA-3C ou PA-3B (ou tout autre adaptateur spécialement recommandé par Yamaha) pour alimenter votre instrument à partir du secteur. L'utilisation d'un adaptateur autre que celui préconisé peut endommager irrémédiablement l'adaptateur secteur comme l'EZ-AG.*
- *Débranchez l'adaptateur secteur lorsque vous n'utilisez pas l'EZ-AG et par temps d'orage.*

## ■ Utilisation de piles • • • • • •

Pour pouvoir fonctionner sur piles, l'EZ-AG a besoin de six piles « AA », LR6 ou équivalentes de 1,5 V. Lorsque les piles doivent être remplacées, le volume s'affaiblit et une distorsion du son peut se produire. D'autres problèmes peuvent également surgir. Dans ce cas, éteignez l'instrument et changez les piles, comme décrit ci-dessous.

- q Ouvrez le couvercle du logement réservé aux piles situé sur le panneau inférieur de l'instrument.
- $(2)$  Insérez six piles neuves en respectant les indications de polarité figurant à l'intérieur du compartiment réservé aux piles.
- 3) Refermez le logement en vous assurant que le couvercle est bien enclenché.

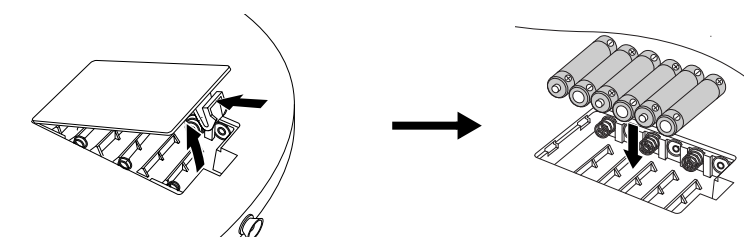

## $\Delta$  attention

- *Utilisez uniquement des piles alcalines avec cet instrument. D'autres types de piles (dont les piles rechargeables) peuvent avoir des pertes d'énergie subites lorsque leur puissance faiblit, risquant ainsi d'entraîner la perte de données dans la mémoire flash et de nécessiter sa réinitialisation.*
- *Lorsque les piles sont déchargées, remplacez-les toutes en même temps. Ne mélangez JAMAIS des piles usagées et des piles neuves.*
- *Si vous n'utilisez pas l'instrument pendant une longue période, retirez les piles pour éviter toute fuite du liquide qu'elles contiennent.*

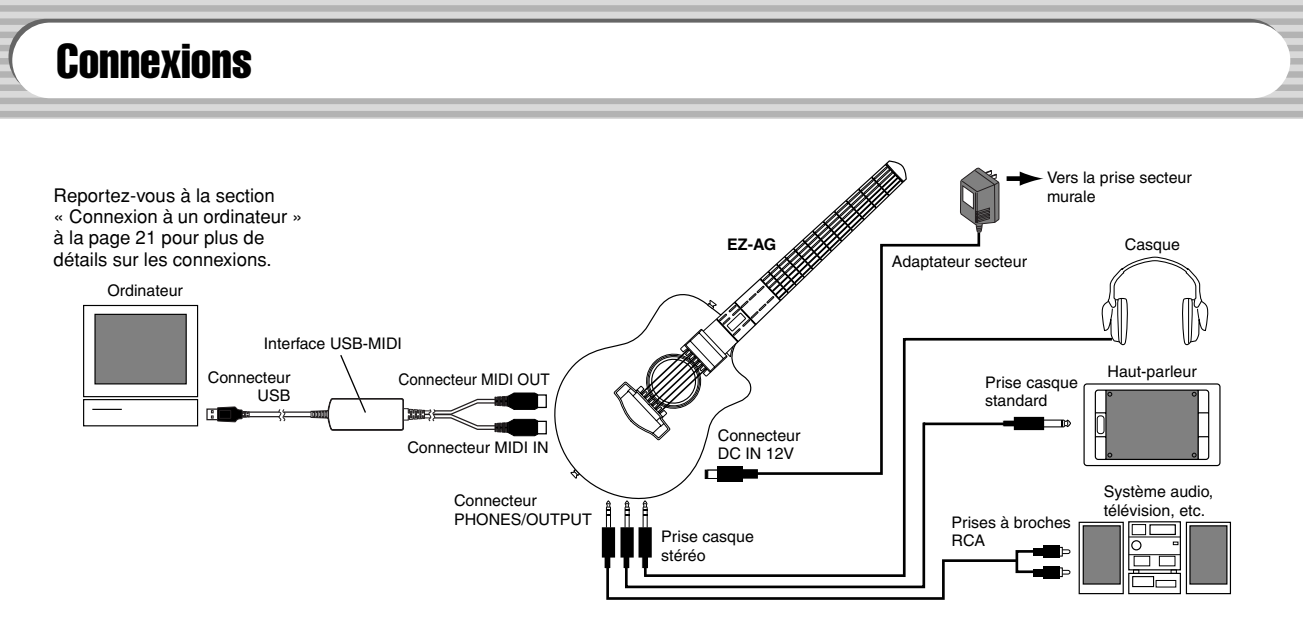

### **ATTENTION**

*• Vérifiez que les périphériques externes sont hors tension lors de la connexion de l'EZ-AG pour éviter de recevoir une décharge électrique ou d'endommager l'équipement. Par ailleurs, réglez d'abord toutes les commandes de volume des périphériques externes sur le niveau minimum pour éviter d'endommager les haut-parleurs et d'autres équipements de reproduction.*

### ■ Utilisation d'un casque •••••

Pour répéter ou jouer des morceaux sans importuner votre entourage, raccordez un casque stéréo à la prise PHONES/OUTPUT située sur le panneau arrière de l'instrument. Les sons produits par le système de hautparleurs intégrés sont automatiquement coupés dès qu'un casque est branché dans cette prise.

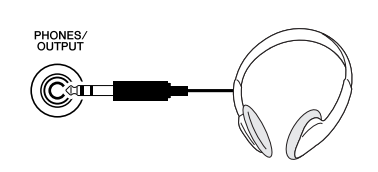

## ■ Raccordement d'un amplificateur externe ou d'un système stéréo• • • • • •

Bien que l'EZ-AG soit équipé d'un système de haut-parleurs intégrés, vous pouvez également l'utiliser avec un système d'amplificateurs/hautparleurs externe. Vérifiez d'abord que l'alimentation de l'EZ-AG et de tous les appareils externes est coupée. Branchez une des extrémités du câble audio stéréo dans la ou les prises LINE IN ou AUX IN de l'autre appareil et l'autre extrémité du câble dans la prise PHONES/OUTPUT de l'EZ-AG.

### ■ Utilisation des bornes MIDI ••••

L'EZ-AG dispose également de bornes MIDI assurant l'interface avec d'autres instruments et périphériques MIDI.

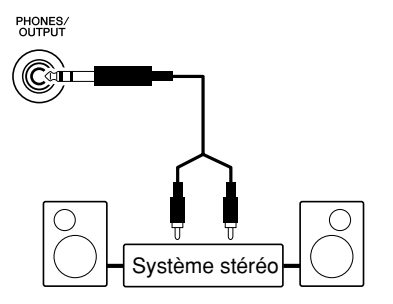

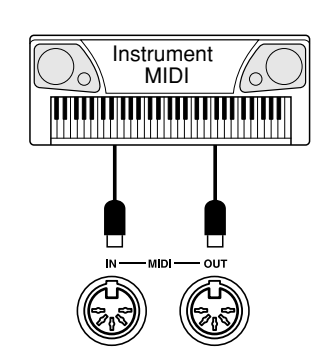

**Une fois que avez terminé la configuration et que vous êtes prêt, il ne vous reste plus qu'à mettre l'instrument sous tension et à commencer à jouer !**

## Mise sous tension et utilisation

## *1* **Mettez l'instrument sous tension.**

Une fois que l'adaptateur secteur est branché ou que les piles sont en place, enfoncez tout simplement l'interrupteur d'alimentation pour l'enclencher dans la position ON. Prenez l'habitude de toujours couper l'alimentation lorsque l'instrument n'est pas utilisé. (Pour ce faire, enfoncez de nouveau l'interrupteur de façon à le désenclencher.). Le nom « YAMAHA » défile sur les frettes de l'EZ-AG lorsque vous mettez l'instrument sous tension. Vous pouvez interrompre ce défilement en appuyant sur une des frettes.

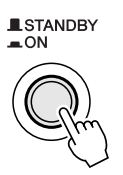

### $\triangle$  ATTENTION

- **Vérifiez que l'équipement d'amplification est hors tension lorsque vous allumez ou éteignez l'EZ-AG.**
- **Une très faible quantité de courant est utilisée par l'EZ-AG lorsque l'interrupteur [STANDBY/ON] est en position STANDBY. Prenez soin de retirer les piles ou de débrancher l'adaptateur secteur si vous prévoyez de ne pas utiliser l'EZ-AG pendant un certain temps.**

## **Réglage du volume général**

Tandis que vous jouez sur les cordes de l'EZ-AG, ajustez le volume de l'instrument sur le niveau d'écoute général souhaité.

### **1) Appuyez une ou deux fois sur la touche [VOLUME] pour faire apparaître l'indication «** uoL **» à l'écran.**

« uoL » apparaît à l'écran tant que la touche [VOLUME] est maintenue enfoncée. Lorsque vous la relâchez, le réglage actuel du volume s'affiche.

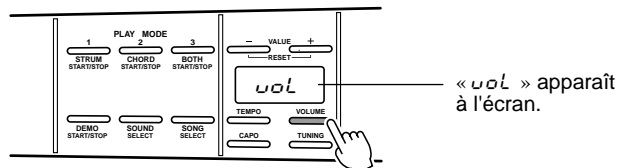

**2) Utilisez les touches VALUE [+] et [-] pour régler le niveau de volume souhaité.**

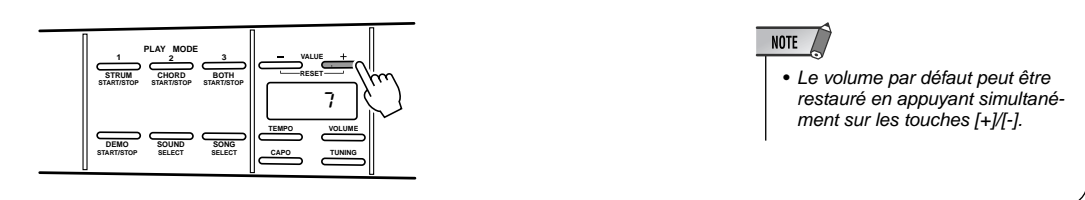

## *2* **Jouez quelques accords.**

Formez un accord de la main gauche (jusqu'à la sixième frette, les frettes sur lesquelles vous appuyez deviennent rouges), puis grattez les cordes de la main droite.

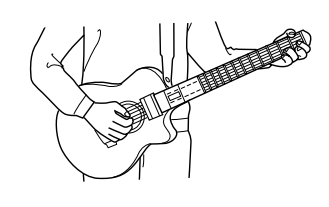

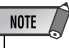

• Les cordes qui émettent un son peuvent être assourdies en touchant légèrement le pont avec le côté ou le pouce de la main droite. Prenez soin de toucher la plaque située à l'arrière du manche de la main gauche tandis que vous touchez le pont de la main droite.

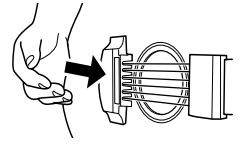

La sensibilité du capteur d'assourdissement varie en fonction du musicien et de l'humidité ambiante. Si l'assourdissement semble ne pas fonctionner correctement, essayez de toucher la table d'assourdissement de la paume de la main pour augmenter la zone de contact.

## Sélection des différents sons

L'EZ-AG comprend 20 sons différents de guitare, de basse et autres instruments. Sélectionnez celui qui convient le mieux au morceau joué et à votre style de jeu.

*1* **Appuyez sur la touche [SOUND].**

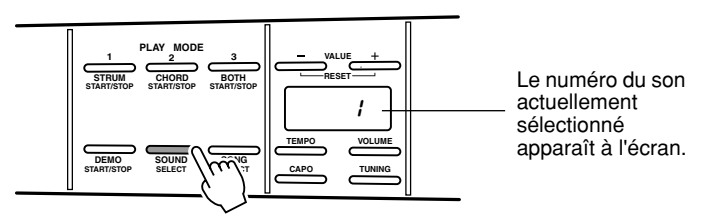

## *2* **Sélectionnez un numéro de son.**

Utilisez les touches [+] et [-] pour sélectionner le son que vous voulez jouer.

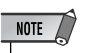

*• Appuyez simultanément sur les touches [+] et [-] pour rappeler instantanément le son numéro 1.*

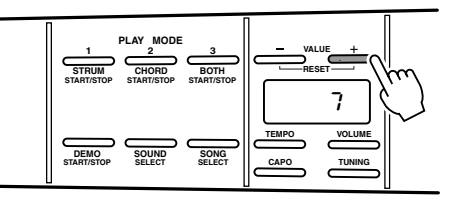

### **Liste de sons**

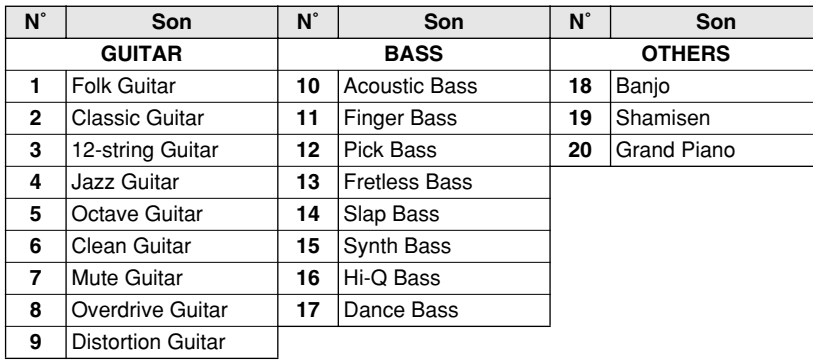

## <span id="page-13-1"></span>Utilisation de la fonction CAPO

Le capo virtuel de l'EZ-AG fonctionne de la même façon qu'un capo de guitare normal, en « arrêtant » les cordes au niveau de la frette spécifiée. La fonction CAPO de l'EZ-AG peut être appliquée jusqu'à la sixième frette. Certains manuels de guitare incluent des indications sur le capo qui rendent le réglage de cette fonction plus facile.

## *1* **Appuyez sur la touche [CAPO].**

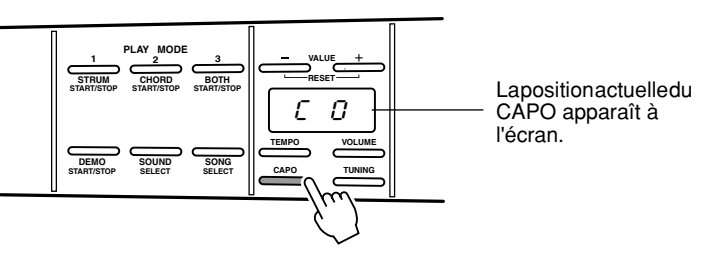

## *2* **Sélectionnez la position du capo (frette).**

**VALUE**

**VOLUME TUNING**

C 3

**TEMPO CAPO**

**BOTH RESET**

**START/STOP**

**3**

**SONG SELECT**

Utilisez les touches [+] et [-] pour sélectionner la frette au niveau de laquelle vous voulez positionner le capo. Vous pouvez sélectionner les frettes 0 à 6. Toutes les touches des frettes au niveau de la position sélectionnée s'allument.

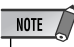

*• Le réglage CAPO est uniquement appliqué au son joué (et non au son de reproduction du morceau).*

# <span id="page-13-0"></span>Accordage

Après avoir appuyé sur la touche [TUNING], vous pouvez utiliser les touches [+] et [-] pour augmenter ou diminuer la hauteur de ton générale de l'EZ-AG par pas d'un demi-ton jusqu'à une octave. Par exemple, un réglage de « -1 » diminue la hauteur de ton d'un demi-ton, tandis qu'un réglage de « +4 » l'augmente de quatre (intervalle d'un tiers) et qu'un réglage de « -12 » la diminue d'une octave entière. Vous pouvez ainsi utiliser l'EZ-AG en toute facilité sur n'importe quelle clé – en fonction du registre d'un chanteur, par exemple. L'EZ-AG propose également quatre accordages alternatifs que vous pouvez sélectionner en appuyant sur la touche [+] sous le réglage « +12 » : **Drop D**, **Open D**, **Open G** et **Open E**.

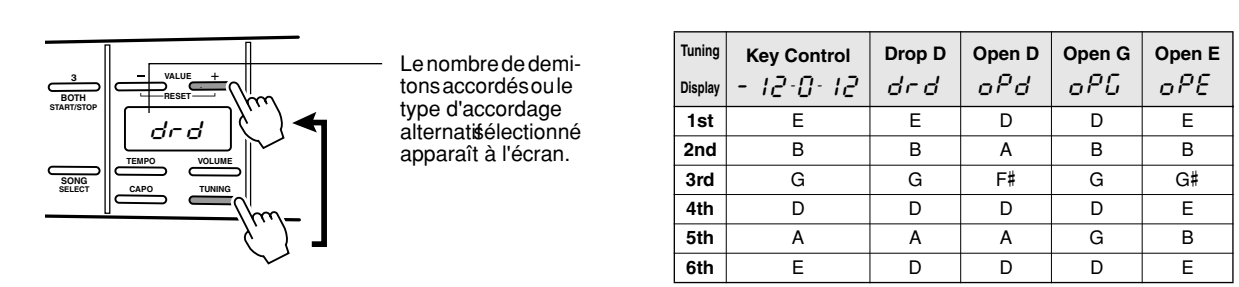

**L'EZ-AG propose une série de morceaux internes que vous pouvez utiliser comme accompagnement. Les morceaux 1 à 25 sont préprogrammés dans l'EZ-AG. Vous pouvez télécharger d'autres morceaux sur Internet à l'aide d'un ordinateur et les charger sur l'EZ-AG en vue de les reproduire. Pour plus d'informations, reportez-vous à la section « Connexion de périphériques MIDI ».**

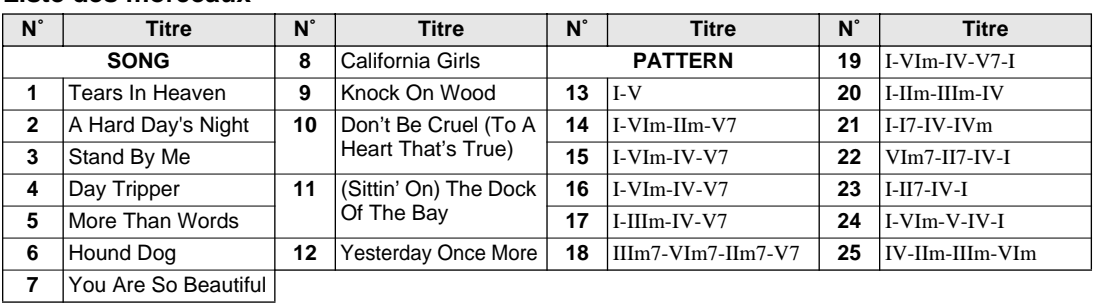

### **Liste des morceaux**

## Ecoute des morceaux et accompagnement

## *1* **Appuyez sur la touche [DEMO].**

La reproduction du morceau actuellement sélectionné démarre, puis les autres morceaux sont reproduits en séquence.

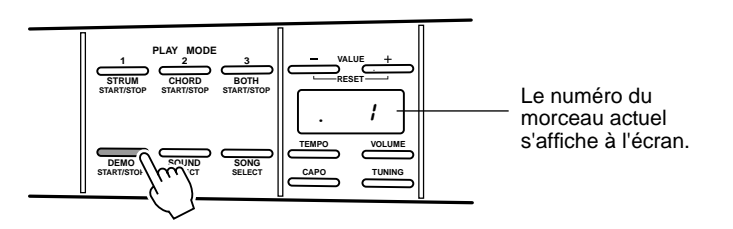

## *2* **Appuyez sur la touche [DEMO] pour interrompre la reproduction.**

NOTE

• Si vous appuyez sur la touche [DEMO] pour lancer la reproduction de la démonstration et que vous modifiez ensuite le tempo ou le volume pendant la reproduction, le fait d'appuyer une seconde fois sur la touche [DEMO] n'interrompra pas la reproduction immédiatement. Au lieu de cela, vous verrez apparaître le numéro du morceau et devrez appuyer à nouveau sur la touche [DEMO] pour arrêter la reproduction.

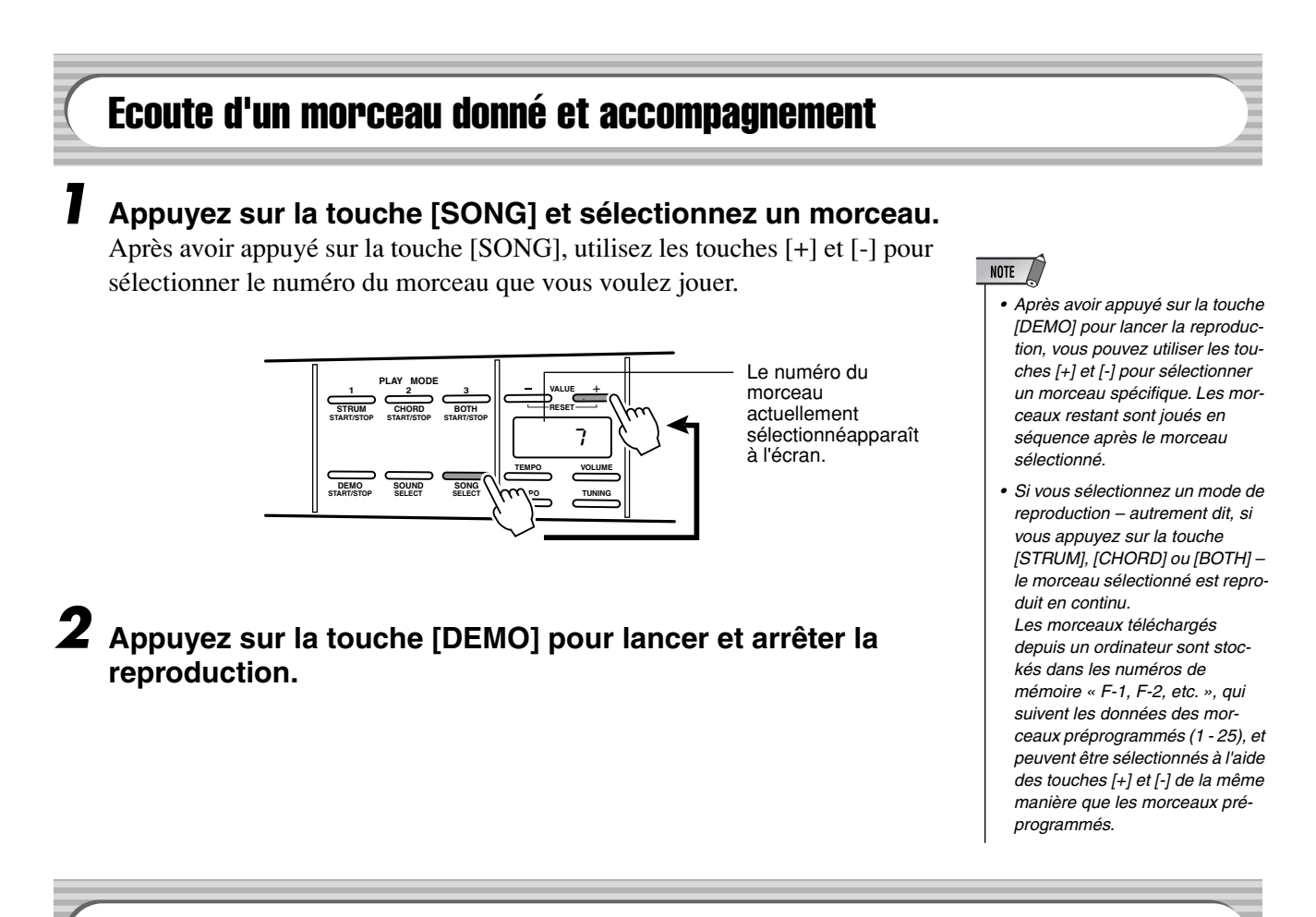

## Modification du tempo du morceau

Le tempo de reproduction des morceaux peut être réglé entre  $\frac{1}{2}$ =32 et  $\frac{1}{2}$ =280 (nombre de noires par minute). Cela peut s'avérer utile pour ralentir un morceau afin d'apprendre à le jouer.

## *1* **Appuyez sur la touche [TEMPO].**

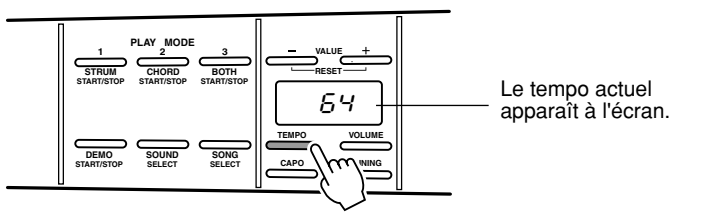

*2* **Utilisez les touches [+] et [-] pour régler le tempo.** 

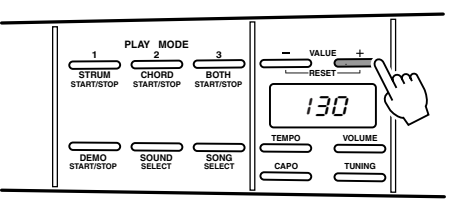

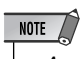

*• Appuyez simultanément sur les touches [+] et [-] pour réinitialiser le tempo par défaut du morceau.*

## Réglage de la balance du volume

Cette fonction permet d'ajuster le volume de la reproduction de l'accompagnement afin d'obtenir un équilibre parfait entre l'accompagnement et le morceau joué sur les cordes de l'EZ-AG.

## *1* **Appuyez une ou deux fois sur la touche [VOLUME] pour faire apparaître l'indication «** bAL **» à l'écran.**

«  $bR$ L » apparaît à l'écran tandis que la touche [VOLUME] est maintenue enfoncée. Lorsqu'elle est relâchée, le réglage actuel de la balance s'affiche.

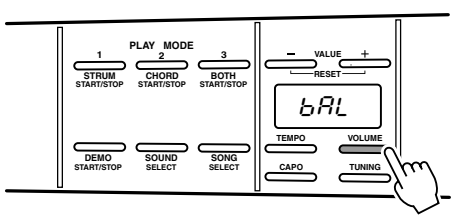

## *2* **Utilisez les touches VALUE [+] et [-] pour régler la balance souhaitée.**

Le volume de l'accompagnement peut être réglé entre « 0 » (minimum) et « 127 » (maximum) afin d'obtenir un équilibre parfait avec le morceau joué sur les cordes de l'instrument. Le réglage par défaut du volume de l'accompagnement est « 64 ».

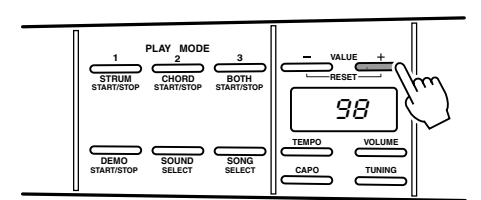

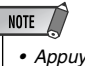

*• Appuyez simultanément sur les touches [+] et [-] pour réinitialiser le volume par défaut du morceau.* **Essayez de jouer en même temps que les morceaux en vous servant des trois modes de reproduction de l'EZ-AG : STRUM (main droite), CHORD (main gauche) et BOTH (les deux mains).**

## <span id="page-17-0"></span>PLAY 1: STRUM

Jouez en utilisant uniquement votre main droite. Idéal pour apprendre à jouer en rythme.

*1* **Après avoir appuyé sur la touche [SONG], utilisez les touches [+] et [-] pour sélectionner le morceau que vous voulez jouer.**

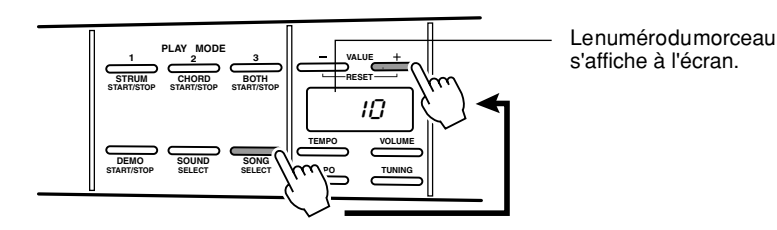

*2* **Appuyez sur la touche [STRUM] pour commencer la reproduction dans le mode PLAY 1: STRUM.**

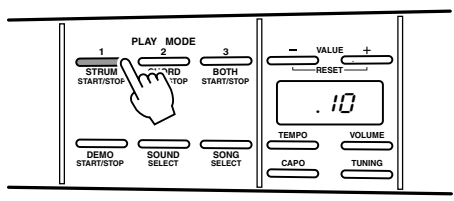

Le morceau démarre après le décompte. Grattez les cordes de l'EZ-AG de la main droite pour entendre les accords correspondant au morceau. Dans ce mode, les touches des frettes n'ont aucun effet sur la reproduction. Vous pouvez donc jouer n'importe où avec la main gauche sans modifier le son de la reproduction.

Pour arrêter la reproduction, appuyez à nouveau sur la touche [STRUM].

Si vous souhaitez que les frettes s'allument (jusqu'à la sixième) pour indiquer les doigtés des accords joués, appuyez sur la touche [STRUM] tout en maintenant les touches [SOUND] et [SONG] enfoncées simultanément.

## <span id="page-18-0"></span>PLAY 2: CHORD

Jouez uniquement de la main gauche. Idéal pour apprendre à jouer des accords.

*1* **Après avoir appuyé sur la touche [SONG], utilisez les touches [+] et [-] pour sélectionner le morceau que vous voulez jouer.**

*2* **Appuyez sur la touche [CHORD] pour commencer la reproduction dans le mode PLAY 2: CHORD.**

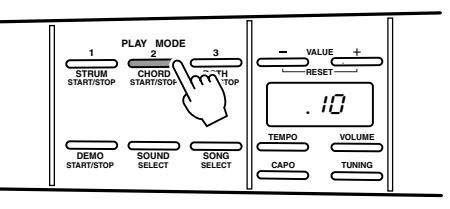

Le morceau démarre après le décompte. Jouez les accords indiqués par les touches de frettes éclairées. La reproduction se poursuit uniquement lorsque vous avez enfoncé toutes les touches illuminées. Dans ce mode, le grattage des cordes de l'EZ-AG est sans effet sur la reproduction.

Pour arrêter la reproduction, appuyez à nouveau sur la touche [CHORD].

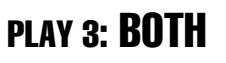

Une fois que vous avez maîtrisé les techniques de la main gauche et de la main droite à l'aide des modes de reproduction 1 et 2, essayez d'utiliser les deux mains.

*1* **Après avoir appuyé sur la touche [SONG], utilisez les touches [+] et [-] pour sélectionner le morceau que vous voulez jouer.**

*2* **Appuyez sur la touche [BOTH] pour lancer la reproduction dans le mode PLAY 3: BOTH.**

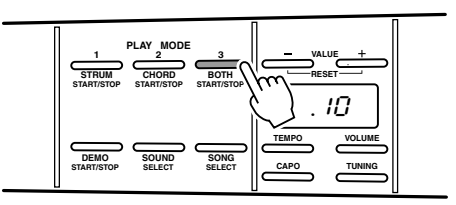

Le morceau démarre après le décompte. Jouez avec la main droite et la main gauche de la même manière que dans les modes de reproduction STRUM et CHORD pour jouer l'ensemble du morceau avec un maximum de fluidité.

Pour arrêter la reproduction, appuyez à nouveau sur la touche [BOTH].

**L'EZ-AG dispose de connecteurs MIDI IN et OUT que vous pouvez utiliser pour connecter d'autres périphériques MIDI et élargir ainsi les capacités musicales de l'instrument. Ces connecteurs vous permettent également de charger d'autres morceaux depuis Internet (URL ci-dessous) vers l'EZ-AG.**

## Qu'est-ce que la norme MIDI ?

MIDI (Musical Instrument Digital Interface) est un système de normes international qui permet aux instruments de musique électroniques de communiquer entre eux et de se contrôler l'un l'autre. En connectant des périphériques compatibles avec la norme MIDI via des câbles MIDI standard, il devient possible de transférer toute une série de données de performance et de configuration entre les périphériques afin d'élargir leur capacité musicale.

### ● **Connecteur MIDI IN**

Reçoit des données MIDI en provenance de périphériques MIDI externes.

### ● **Connecteur MIDI OUT**

Transmet des données MIDI vers des périphériques MIDI externes.

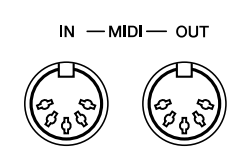

### NOTE  $\sqrt{ }$

- Les câbles MIDI sont vendus à part et sont disponibles dans la plupart des magasins d'instruments de musique qui proposent des équipements de musique électronique.
- Des câbles MIDI trop longs peuvent provoquer des erreurs au niveau des données. N'utilisez jamais de câbles MIDI dépassant 15 mètres.

### **ATTENTION**

**• Vérifiez que les périphériques externes sont hors tension lorsque vous connectez l'EZ-AG. Puis, une fois les connexions requises effectuées, mettez d'abord le périphérique externe sous tension, puis l'EZ-AG.**

## Quelques exemples d'applications MIDI

Les capacités MIDI de l'EZ-AG vous permettent par exemple de transférer des données de performance entre deux EZ-AG ou entre un EZ-AG et un ordinateur équipé de câbles MIDI afin de charger des morceaux sur l'EZ-AG. **L'EZ-AG est incapable de transmettre des données de morceau.** 

● Données de performance transférées entre deux EZ-AG.

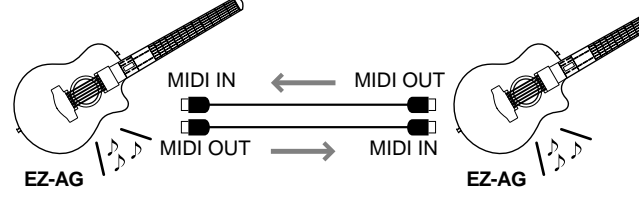

● Des données de morceau téléchargées depuis Internet peuvent être chargées dans l'EZ-AG via un ordinateur.

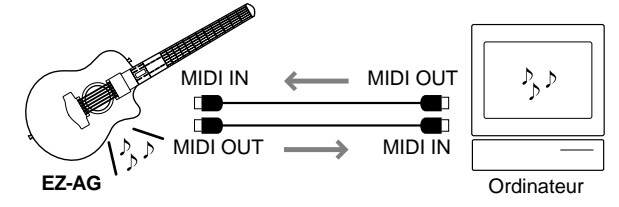

- NOTE
- Les données de morceau ne sont pas transmises par la borne MIDI OUT de l'instrument.

 $NOTE$ 

## <span id="page-20-0"></span>Connexion à un ordinateur

L'EZ-AG peut être connecté à un ordinateur via MIDI.

● Pour connecter l'EZ-AG à un ordinateur équipé de connecteurs USB, utilisez une **interface USB-MIDI** telles que Yamaha UX16, comme illustré dans le schéma ci-dessous.

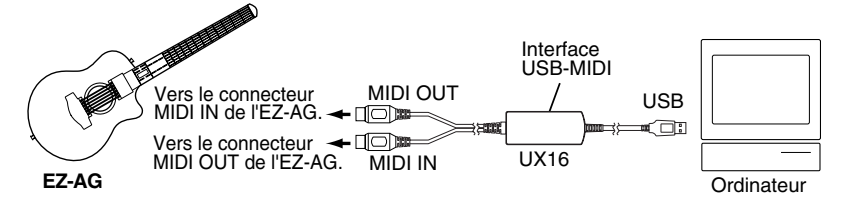

*• Si vous utilisez le Yamaha UX16, prenez soin d'installer le pilote fourni sur votre ordinateur.*

● L'EZ-AG peut être directement connecté à un ordinateur muni de connecteurs MIDI intégrés via des câbles MIDI standard, comme illustré dans le schéma ci-dessous.

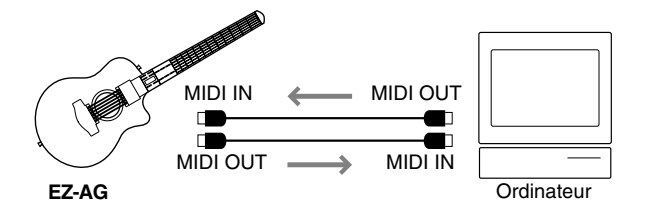

● Pour connecter l'EZ-AG à un ordinateur Macintosh possédant des **ports RS-422 (ports imprimante et modem en série)**, utilisez une interface MIDI comme illustré dans le schéma ci-dessous.

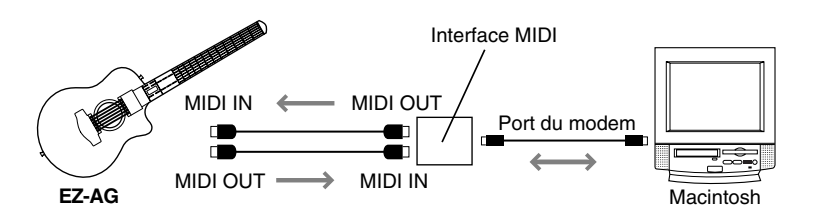

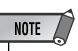

*• Lorsque vous utilisez une interface MIDI distincte avec un ordinateur Macintosh, comme dans cet exemple, prenez soin de régler la vitesse d'horloge de l'interface depuis l'ordinateur à l'aide du logiciel approprié. Reportez-vous au manuel du logiciel pour plus de détails.*

## <span id="page-21-0"></span>Chargement de données de morceau dans l'EZ-AG à l'aide de l'application Song Filer

Pour pouvoir effectuer les opérations décrites dans cette section, vous devez utiliser un ordinateur relié à Internet pour télécharger l'application Song Filer gratuite depuis l'URL indiquée ci-dessous.

Vous pouvez charger des données sur l'EZ-AG depuis votre ordinateur à l'aide de l'application Song Filer (Archiveur de morceaux) et les reproduire de la même manière que des morceaux préprogrammés. En plus des données de morceau de l'EZ-AG, l'EZ-AG peut également charger et reproduire des données de morceau SMF (Standard MIDI File). Celles-ci ne peuvent toutefois pas être utilisées dans le mode EZ-AG PLAY MODE. Consultez la page d'accueil PK CLUB (URL ci-dessus) pour obtenir des données de morceau téléchargeables.

**Spécifications techniques pour les modes de reproduction de l'EZ-AG**

Nombre de morceaux ...............99 max. Données....................................480 Ko au total. Format des données .................Format de fichier XF.

Le nombre total de morceaux pouvant être chargés dépend de la taille des données des morceaux. A titre d'exemple, vous pouvez télécharger quatre morceaux de 100 Ko.

## ■ **Installation du Song Filer • • • • • • • • • • • • • • • • • • • • • • • • • • • • • • • • • • • • • • • • • •**

Ouvrez la page Web suivante à l'aide d'un ordinateur relié à Internet et, après avoir lu les instructions en ligne, installez l'application Song Filer.

### **Adresse de la page d'accueil PK CLUB http://www.yamahapkclub.com/**

## **La configuration système requise pour pouvoir utiliser le Song Filer est la suivante :**

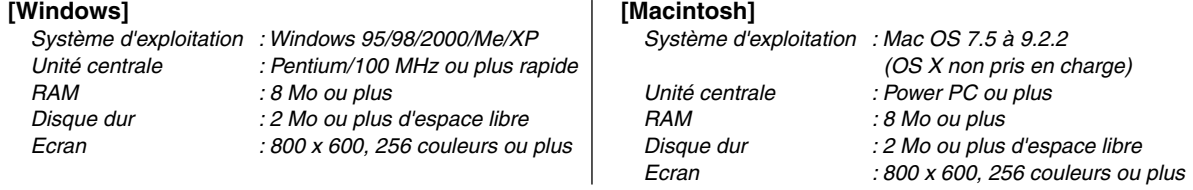

*\*Configuration requise à partir de juin 2003.*

■ Utilisation du Song Filer••••••••••

Après avoir installé le Song Filer, raccordez l'EZ-AG à l'ordinateur. Lorsque vous aurez effectué les connexions nécessaires et mis l'EZ-AG sous tension, il vous sera possible de transférer des données de morceau de l'ordinateur vers l'EZ-AG.

Reportez-vous à la page d'accueil PK CLUB (URL fournie ci-dessus) pour obtenir des instructions en ligne sur l'utilisation du Song Filer.

### ● **Chargement de données sur l'EZ-AG**

Les données des fichiers de morceau doivent être transmises de l'ordinateur vers l'EZ-AG. Les données de morceau chargées sont stockées dans les numéros de mémoire « F-1, F-2, etc. » qui suivent les données des morceaux préprogrammés (1 - 25).

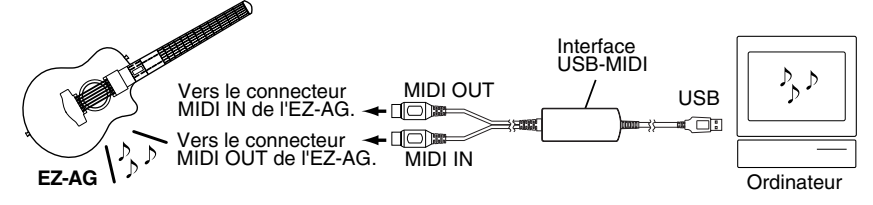

### ● **Suppression de morceaux chargés sur l'EZ-AG**

Vous pouvez supprimer des morceaux de la mémoire de l'EZ-AG depuis l'application Song Filer installée sur l'ordinateur.

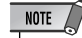

*• Vous ne pouvez pas transférer de données de morceau de l'EZ-AG vers un ordinateur. Prenez soin de sauvegarder toutes les données de morceau que vous souhaitez conserver sur l'ordinateur.*

## Activation et désactivation de la commande locale

La fonction Local Control (Commande local) détermine si l'EZ-AG utilise son propre générateur de sons interne (Local Control = ON) ou si les données de performance sont transmises uniquement via le connecteur MIDI OUT, sans utiliser le générateur de sons interne (Local Control = OFF).

## ● **Local Control ON**

Il s'agit du réglage normal. Dans cet état, le générateur de sons interne de l'EZ-AG est audible quel que soit le morceau joué sur les cordes et les frettes, ainsi que toutes les données MIDI reçues via le connecteur MIDI IN.

### ● **Local Control OFF**

Dans cet état, le générateur de sons interne ne produit aucun son en réponse à la manipulation des cordes et des frettes et les données de performance sont transmises via le connecteur MIDI OUT. Le générateur de sons interne reproduit toutes les données MIDI reçues via le connecteur MIDI IN.

## *1* **Appuyez simultanément sur les touches [CAPO] et [TUNING].**

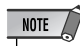

*• Local Control est toujours réglé sur ON lors de la mise sous tension initiale de l'EZ-AG.*

## *2* **Réglez la commande locale selon vos besoins.**

Utilisez les touches [+] et [-] pour activer ou désactiver la commande locale. [+] l'active et [-] la désactive.

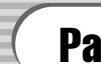

## Paramétrage de l'horloge MIDI

En principe, la reproduction de morceau de l'EZ-AG est synchronisée sur sa propre horloge interne. Utilisez cette fonction lorsque vous voulez synchroniser la reproduction de l'EZ-AG sur le signal d'horloge MIDI d'un périphérique externe.

### ● **Horloge interne (Int)**

Il s'agit du réglage normal. La reproduction de morceau de l'EZ-AG est synchronisée sur sa propre horloge interne.

### ● **Horloge externe (Etr)**

L'EZ-AG est synchronisé sur le signal d'horloge MIDI d'un périphérique externe connecté. La reproduction des morceaux et des démonstrations ne démarrera que si un signal d'horloge externe approprié est reçu.

## *1* **Appuyez simultanément sur les touches [TEMPO] et [VOLUME].**

# *2* **Configurez l'horloge selon vos besoins.**

Utilisez les touches [+] et [-] pour régler le mode d'horloge requis. [+] permet de sélectionner « Int » et [-] « Etr ».

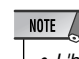

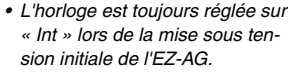

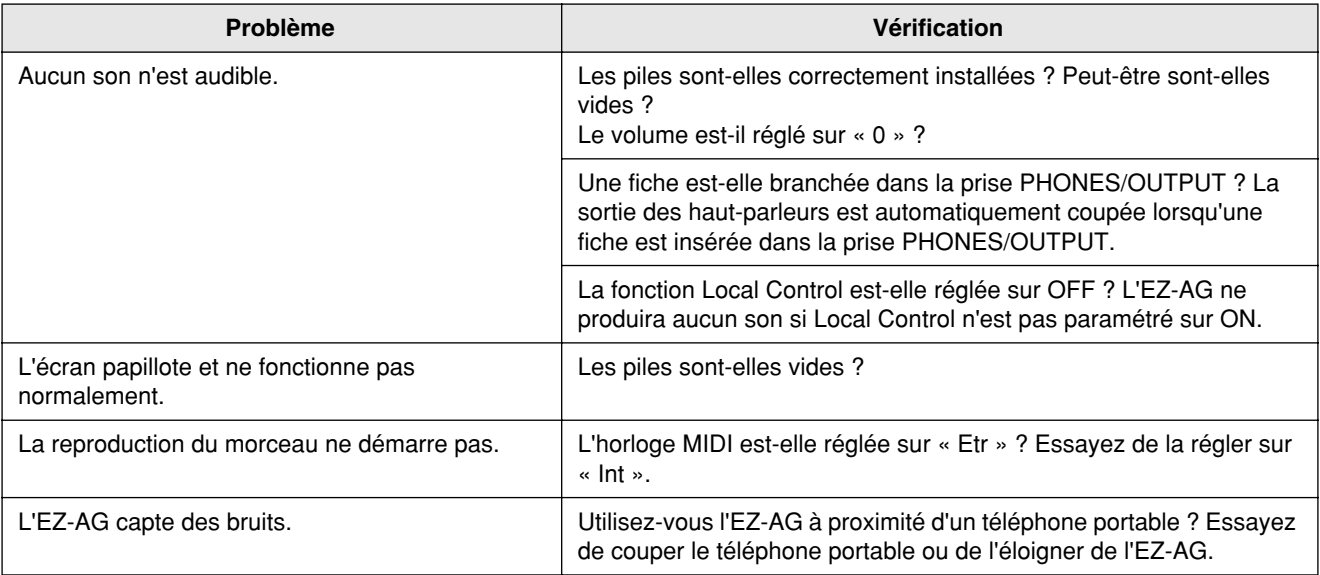

66

For details of products, please contact your nearest Yamaha representative or the authorized distributor listed below.

Pour plus de détails sur les produits, veuillez-vous adresser à Yamaha ou au distributeur le plus proche de vous figurant dans la liste suivante.

Die Einzelheiten zu Produkten sind bei Ihrer unten aufgeführten Niederlassung und bei Yamaha Vertragshändlern in den jeweiligen Bestimmungsländern erhältlich.

**HONG KONG**

Tel: 2737-7688 **INDONESIA**

**PT. Nusantik**

Tel: 21-520-2577 **KOREA**

Tel: 02-3770-0660 **MALAYSIA**

**PHILIPPINES**

Tel: 819-7551 **SINGAPORE**

Tel: 747-4374 **TAIWAN**

Taiwan 104, R.O.C. Tel: 02-2511-8688 **THAILAND**

**Yamaha Music Korea Ltd.**

Youngdungpo-ku, Seoul, Korea

**Yamaha Music Malaysia, Sdn., Bhd.** Lot 8, Jalan Perbandaran, 47301 Kelana Jaya,

339 Gil J. Puyat Avenue, P.O. Box 885 MCPO, Makati, Metro Manila, Philippines

Petaling Jaya, Selangor, Malaysia Tel: 3-78030900

**Yupangco Music Corporation**

**Yamaha Music Asia Pte., Ltd.** No.11 Ubi Road 1, No.06-02, Meiban Industrial Building, Singapore

**Yamaha KHS Music Co., Ltd.**  3F, #6, Sec.2, Nan Jing E. Rd. Taipei.

**Siam Music Yamaha Co., Ltd.** 121/60-61 RS Tower 17th Floor, Ratchadaphisek RD., Dindaeng, Bangkok 10320, Thailand Tel: 02-641-2951

Para detalles sobre productos, contacte su tienda Yamaha más cercana o el distribuidor autorizado que se lista debajo.

**Tom Lee Music Co., Ltd.**

11/F., Silvercord Tower 1, 30 Canton Road, Tsimshatsui, Kowloon, Hong Kong

**ASIA**

**PT. Yamaha Music Indonesia (Distributor)**

Gedung Yamaha Music Center, Jalan Jend. Gatot Subroto Kav. 4, Jakarta 12930, Indonesia

Tong-Yang Securities Bldg. 16F 23-8 Yoido-dong,

### **NORTH AMERICA**

#### **CANADA**

**Yamaha Canada Music Ltd.** 135 Milner Avenue, Scarborough, Ontario, M1S 3R1, Canada Tel: 416-298-1311

#### **U.S.A.**

**Yamaha Corporation of America**  6600 Orangethorpe Ave., Buena Park, Calif. 90620, U.S.A. Tel: 714-522-9011

## **CENTRAL & SOUTH AMERICA**

#### **MEXICO**

**Yamaha de Mexico S.A. De C.V., Departamento de ventas** Javier Rojo Gomez No.1149, Col. Gpe Del Moral, Deleg. Iztapalapa, 09300 Mexico, D.F. Tel: 55-5804-0600

#### **BRAZIL**

**Yamaha Musical do Brasil LTDA.** Av. Rebouças 2636, São Paulo, Brasil Tel: 011-3085-1377

#### **ARGENTINA**

**Yamaha Music Latin America, S.A. Sucursal de Argentina** Viamonte 1145 Piso2-B 1053, Buenos Aires, Argentina Tel: 1-4371-7021

#### **PANAMA AND OTHER LATIN AMERICAN COUNTRIES/ CARIBBEAN COUNTRIES**

**Yamaha Music Latin America, S.A.** Torre Banco General, Piso 7, Urbanización Marbella, Calle 47 y Aquilino de la Guardia, Ciudad de Panamá, Panamá Tel: +507-269-5311

### **EUROPE**

### **THE UNITED KINGDOM**

**Yamaha-Kemble Music (U.K.) Ltd.** Sherbourne Drive, Tilbrook, Milton Keynes, MK7 8BL, England Tel: 01908-366700

### **IRELAND**

**Danfay Ltd.** 61D, Sallynoggin Road, Dun Laoghaire, Co. Dublin Tel: 01-2859177

#### **GERMANY**

**Yamaha Music Central Europe GmbH** Siemensstraße 22-34, 25462 Rellingen, Germany Tel: 04101-3030

### **SWITZERLAND/LIECHTENSTEIN**

**Yamaha Music Central Europe GmbH, Branch Switzerland** Seefeldstrasse 94, 8008 Zürich, Switzerland Tel: 01-383 3990

#### **AUSTRIA**

**Yamaha Music Central Europe GmbH, Branch Austria** Schleiergasse 20, A-1100 Wien, Austria Tel: 01-60203900

### **THE NETHERLANDS**

**Yamaha Music Central Europe, Branch Nederland** Clarissenhof 5-b, 4133 AB Vianen, The Netherlands Tel: 0347-358 040

#### [PK] 30

Yamaha PK CLUB (Portable Keyboard Home Page, English only) **http://www.yamahaPKclub.com/**

Yamaha Manual Library

**http://www2.yamaha.co.jp/manual/english/**

M.D.G., Pro Audio & Digital Musical Instrument Division, Yamaha Corporation © 2003 Yamaha Corporation

WB37890 ???PO???.?-01A0 Printed in China

#### **BELGIUM/LUXEMBOURG Yamaha Music Central Europe GmbH, Branch Belgium**

Rue de Geneve (Genevastraat) 10, 1140 - Brussels, Belgium Tel: 02-726 6032

### **FRANCE**

**Yamaha Musique France**  BP 70-77312 Marne-la-Vallée Cedex 2, France Tel: 01-64-61-4000

#### **ITALY**

**Yamaha Musica Italia S.P.A.**  Viale Italia 88, 20020 Lainate (Milano), Italy Tel: 02-935-771

### **SPAIN/PORTUGAL**

**Yamaha-Hazen Música, S.A.** Ctra. de la Coruna km. 17, 200, 28230 Las Rozas (Madrid), Spain Tel: 91-639-8888

**GREECE Philippos Nakas S.A. The Music House** 147 Skiathou Street, 112-55 Athens, Greece Tel: 01-228 2160

### **SWEDEN**

**Yamaha Scandinavia AB** J. A. Wettergrens Gata 1 Box 30053 S-400 43 Göteborg, Sweden Tel: 031 89 34 00

### **DENMARK**

**YS Copenhagen Liaison Office** Generatorvej 8B DK-2730 Herlev, Denmark Tel: 44 92 49 00

### **FINLAND**

**F-Musiikki Oy** Kluuvikatu 6, P.O. Box 260, SF-00101 Helsinki, Finland Tel: 09 618511

## **NORWAY**

**Norsk filial av Yamaha Scandinavia AB**  Grini Næringspark 1 N-1345 Østerås, Norway Tel: 67 16 77 70

### **ICELAND**

**Skifan HF** Skeifan 17 P.O. Box 8120 IS-128 Reykjavik, Iceland Tel: 525 5000

### **OTHER EUROPEAN COUNTRIES**

**Yamaha Music Central Europe GmbH** Siemensstraße 22-34, 25462 Rellingen, Germany Tel: +49-4101-3030

### **AFRICA**

**Yamaha Corporation, Asia-Pacific Music Marketing Group** Nakazawa-cho 10-1, Hamamatsu, Japan 430-8650 Tel:  $+81-53-460-2312$ 

### **MIDDLE EAST**

#### **TURKEY/CYPRUS**

**Yamaha Music Central Europe GmbH** Siemensstraße 22-34, 25462 Rellingen, Germany Tel: 04101-3030

### **OTHER COUNTRIES**

**Yamaha Music Gulf FZE** LB21-128 Jebel Ali Freezone P.O.Box 17328, Dubai, U.A.E. Tel: +971-4-881-5868

### **HEAD OFFICE**

**Yamaha Corporation, Pro Audio & Digital Musical Instrument Division** Nakazawa-cho 10-1, Hamamatsu, Japan 430-8650 Tel: +81-53-460-3273

**COUNTRIES AND TRUST TERRITORIES IN PACIFIC OCEAN Yamaha Corporation,**

Nakazawa-cho 10-1, Hamamatsu, Japan 430-8650 Tel: +81-53-460-2312

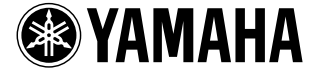

## **AUSTRALIA OCEANIA**

**Yamaha Corporation,** 

Tel: +81-53-460-2317

Level 1, 99 Queensbridge Street, Southbank, Victoria 3006, Australia Tel: 3-9693-5111

**NEW ZEALAND**

**Music Houses of N.Z. Ltd.** 146/148 Captain Springs Road, Te Papapa, Auckland, New Zealand

**Yamaha Music Australia Pty. Ltd.**

**THE PEOPLE'S REPUBLIC OF CHINA AND OTHER ASIAN COUNTRIES** 

**Asia-Pacific Music Marketing Group** Nakazawa-cho 10-1, Hamamatsu, Japan 430-8650

Tel: 9-634-0099

**Asia-Pacific Music Marketing Group**